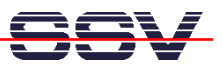

## **How to use Linux Shell Scripts for DNP/2486 Programming**

The pre-installed Linux operating system of your DIL/NetPC DNP/2486 supports Linux shell script programming. This allows you to edit a standard Linux shell script file on your development system, download this file to the DNP/2486 and execute the script within the DNP/2486 Linux environment.

• **1. Step**: Run an simple text editor or a special programmer editor on your Linux- or Windowsbased development PC and enter the following text lines:

```
#!/bin/sh
echo "Hello World!"
echo "Today is ";date
exit 0
```
Store the sample lines within a file with the name *test.sh*. On a Windows-based development PC make sure that the file *test.sh* is using the Linux EOL format (EOL = End-Of-Line. The Linux EOL format is: LF only). Programmer's editors like *PSPad* support different EOL formats.

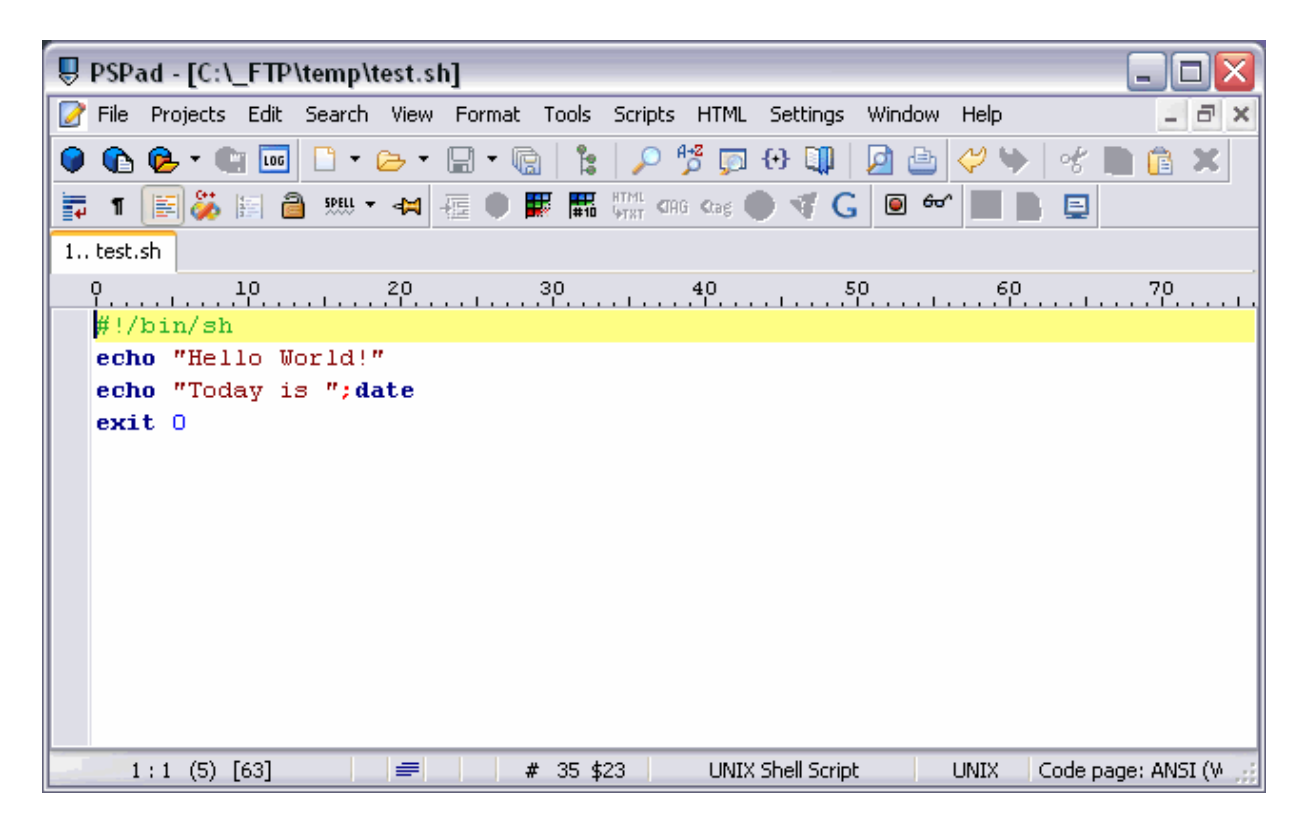

• **2. Step**: Transfer the file *test.sh* with the help of FTP or TFTP to the DIL/NetPC DNP/2486 and run the shell script within the DNP/2486 Linux. Don't forget the

**chmod +x test.sh**

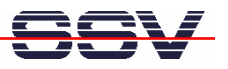

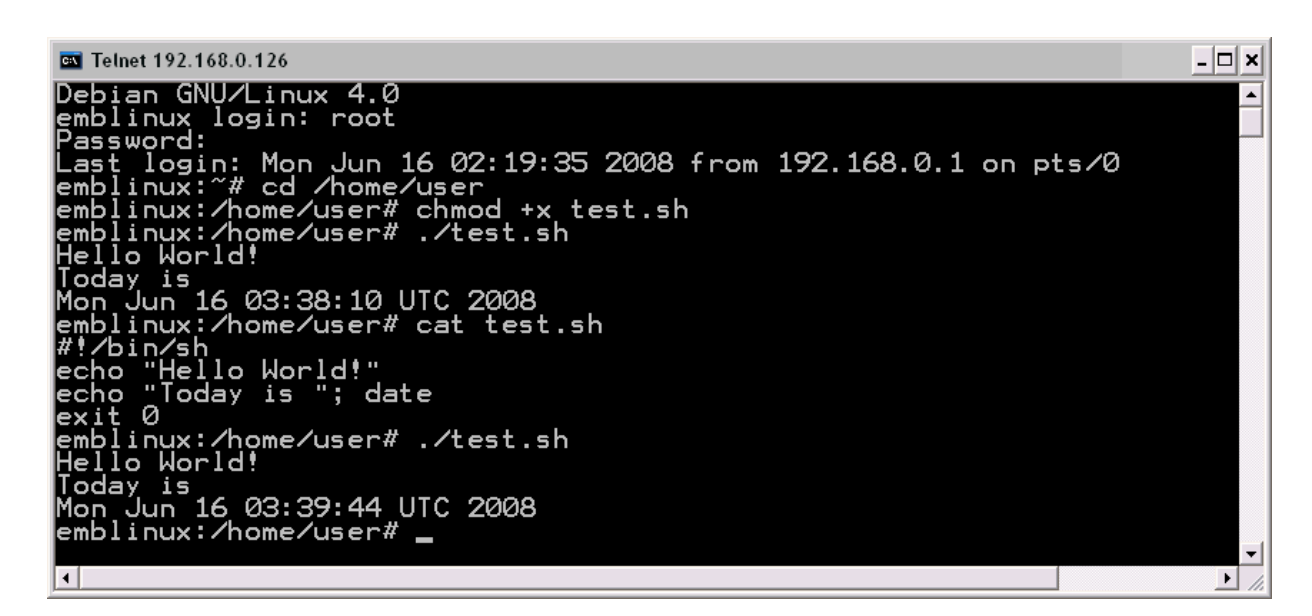

That is all.